# **Eurosol motor bedienen met draadloze afstandsbediening**

*Let op! Onderstaande handelingen dienen per onderwerp achter elkaar uitgevoerd te worden. Bij een te lange tussenpose zal de motor in zijn beginstand terug gaan.*

## **AANMELDEN EUROSOL STANDAARD AFSTANDSBEDIENING**

Stroom minimaal één min er af halen. Tweemaal P2 indrukken *(klepje achterzijde verwijderen, onderzijde 4 toetsen, gebruik alleen de knop P2 linksboven )*, daarna **OMHOOG** toets indrukken.

Scherm geeft middels signaal en beweging melding aanmelden van de desbetreffende afstandsbediening!

#### **DRAAIRICHTING AANPASSEN**

Indien bij het monteren van het scherm de draairichting verkeerd is kan dit aangepast worden. Haal voor minimaal 30 sec. de stroom van het scherm af. Zet het stroom er weer op. Druk tweemaal op de P2 toets en daarna op de **OMLAAG** toets. Toets daarna de gewenste richting in.

### **AANMELDINGEN MEERDERE AFSTANDSBEDIENINGEN**

Het scherm kan door max 20 afstandsbedieningen worden bediend. Bij het aanmelden van een tweede (of derde, vierde enz.) drukt men op de *EERST INGESTELDE AFSTANDSBEDIENING P2 tweemaal* in, druk daarna op de nieuwe afstandsbediening éénmaal P2 in. Deze afstandsbediening is nu ook aangemeld en kan worden gebruikt.

## **AFMELDEN MEERDERE AFSTANDSBEDIENINGEN**

Druk éénmaal P2, dan **STOP** toets en daarna nogmaals éénmaal P2. Alle afstandsbedieningen zijn gewist. Ga naar *AANMELDEN MEERDERE AFSTANDSBEDIENINGEN* om een afstandsbediening aan te melden.

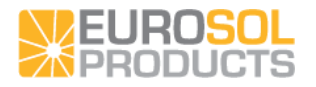